# 3550/3560/3750 ةزافح ةدام نيب EtherChannel ماظن cisco ios ضكري ةزافح ةدامو حاتفم sery لاثم ليكشت ةيجمرب  $\overline{\phantom{a}}$

## المحتويات

[المقدمة](#page-0-0) [المتطلبات الأساسية](#page-0-1) [المتطلبات](#page-0-2) [المكونات المستخدمة](#page-1-0) [الاصطلاحات](#page-1-1) [النظرية الأساسية](#page-1-2) [ملاحظات هامة](#page-1-3) [التكوين](#page-2-0) [الرسم التخطيطي للشبكة](#page-2-1) [التكوينات](#page-2-2) [تكوين الواجهة الفرعية Channel-Port](#page-5-0) [التحقق من الصحة](#page-5-1) [Catalyst 3550](#page-6-0) [Catalyst 6500/6000](#page-7-0) [استكشاف الأخطاء وإصلاحها](#page-8-0) [دولة Err-disable](#page-8-1) لا يظهر الأمر "speed nonegotiate" في التكوين الجاري تشغيله [معلومات ذات صلة](#page-9-1)

## <span id="page-0-0"></span>المقدمة

يزود هذا وثيقة عينة تشكيل ل كيف أن EtherChannel setup بين مادة حفازة 3550 ومادة حفازة 6000/6500 يركض cisco ios ® نظام برمجية. يمكن أن يسمى EtherChannel سريع EtherChannel أو Gigabit EtherChannel، حسب سرعة القارن أو ميناء يستعمل أن يشكل EtherChannel.

ملاحظة: يمكن أيضا تطبيق أوامر EtherChannel المطبقة على المحول Catalyst 3550 switch في هذا المستند .Catalyst 3750 Series Switches محولات على

## <span id="page-0-1"></span>المتطلبات الأساسية

### <span id="page-0-2"></span>المتطلبات

لا توجد متطلبات خاصة لهذا المستند.

### <span id="page-1-0"></span>المكونات المستخدمة

تستند المعلومات الواردة في هذا المستند إلى إصدارات البرامج والمكونات المادية التالية:

- مادة حفازة 3550 مفتاح يركض ios cisco برمجية إطلاق 12.1(14)EA
- E1(13)12.1 الإصدار ،Cisco IOS Software برنامج يشغل الذي Catalyst 6500/6000 switch المحول●

تم إنشاء المعلومات الواردة في هذا المستند من الأجهزة الموجودة في بيئة معملية خاصة. بدأت جميع الأجهزة المُستخدمة في هذا المستند بتكوين ممسوح (افتراضي). إذا كانت شبكتك مباشرة، فتأكد من فهمك للتأثير المحتمل لأي أمر.

### <span id="page-1-1"></span>الاصطلاحات

راجع [اصطلاحات تلميحات Cisco التقنية للحصول على مزيد من المعلومات حول اصطلاحات المستندات.](//www.cisco.com/en/US/tech/tk801/tk36/technologies_tech_note09186a0080121ac5.shtml)

### <span id="page-1-2"></span>النظرية الأساسية

في هذا المستند، تم تجميع واجهات Gigabit Ethernet على محول Catalyst 3550 switch — واجهة GigabitEthernet على المحول 3500 هي واجهة إيثرنت تم التفاوض عليها 1000/100/10 — في قناة EtherChannel سريعة مع واجهتين Fast Ethernet من محول 6500/6000 Cisco IOS يشغل برنامج Cisco IOS Software System لتكوين قناة EtherChannel من الطبقة 2 (2L(.

ملاحظة: في هذا وثيقة، Fast EtherChannel، gigabit EtherChannel، قناة أيسر، ومجموعة قناة كل يشير إلى .EtherChannel

يطبق المادة حفازة مفتاح تشكيل في هذا وثيقة إلى أي مادة حفازة 6000/6500 أو مادة حفازة 4000/4500 sery مفتاح يركض cisco ios نظام برمجية.

يبدي هذا وثيقة تشكيل مبرد للمحولات فقط، as well as إنتاج من العينة عرض أمر. أحلت لتفاصيل على كيف أن يشكل EtherChannel، هذا وثيقة:

- يشكل طبقة 2 EtherChannels قسم من [يشكل EtherChannel](//www.cisco.com/en/US/docs/switches/lan/catalyst3550/software/release/12.1_4_ea1/configuration/guide/swethchl.html)) مادة حفازة 3550 مفتاح)
- يشكل طبقة 3 EtherChannels قسم من [يشكل EtherChannel](//www.cisco.com/en/US/docs/switches/lan/catalyst3560/software/release/12.1_19_ea1/configuration/guide/swethchl.html)) مادة حفازة 3560 مفتاح)
- يشكل طبقة 2 EtherChannels قسم من [يشكل EtherChannel](//www.cisco.com/en/US/docs/switches/lan/catalyst3750/software/release/12.1_19_ea1/configuration/guide/swethchl.html)) مادة حفازة 3750 مفتاح)
- [تكوين الطبقة 3 والطبقة 2](//www.cisco.com/en/US/docs/switches/lan/catalyst6500/ios/12.1E/native/configuration/guide/channel.html) 6500/6000 Catalyst ([EtherChannel](//www.cisco.com/en/US/docs/switches/lan/catalyst6500/ios/12.1E/native/configuration/guide/channel.html) التي تشغل برنامج System IOS Cisco(
- *يشكل طبقة 2 EtherChannel* قسم من <u>[يفهم ويشكل EtherChannel](//www.cisco.com/en/US/products/hw/switches/ps663/products_installation_and_configuration_guides_list.html)</u> (مادة حفازة 4000/4500 يركض ios cisco نظام برمجية)

### <span id="page-1-3"></span>ملاحظات هامة

يمكن تكوين EtherChannel يدويا باستخدام الأوامر المناسبة. أنت يستطيع أيضا شكلت EtherChannel تلقائيا مع أيسر تراكم بروتوكول (PAgP) in order to جعلت المفتاح يفاوض القناة مع الآخر جانب. للحصول على تفاصيل حول PAgP، ارجع إلى هذه المستندات:

- *يفهم ال port تراكم بروتوكول* قسم من <u>[يشكل EtherChannel](//www.cisco.com/en/US/docs/switches/lan/catalyst3550/software/release/12.1_4_ea1/configuration/guide/swethchl.html)</u> (مادة حفازة 3550 مفتاح)
- *يفهم ال port تراكم بروتوكول* قسم من <u>[يشكل EtherChannel](//www.cisco.com/en/US/docs/switches/lan/catalyst3560/software/release/12.1_19_ea1/configuration/guide/swethchl.html)</u> (مادة حفازة 3560 مفتاح)
	- *أيسر تراكم بروتوكول* قسم من <u>[يشكل EtherChannels](//www.cisco.com/en/US/docs/switches/lan/catalyst3750/software/release/12.1_19_ea1/configuration/guide/swethchl.html)</u> (مادة حفازة 3750 مفتاح)
- *يفهم ال port تراكم بروتوكول* قسم من <u>[يشكل EtherChannel](//www.cisco.com/en/US/docs/switches/lan/catalyst6500/catos/5.x/configuration/guide/channel.html)</u> (مادة حفازة 6000/6500 يركض cisco ios نظام برمجية)
- *يفهم ال port تراكم بروتوكول* قسم من <u>[يفهم ويشكل EtherChannel](//www.cisco.com/en/US/docs/switches/lan/catalyst4500/12.1/11/configuration/guide/channel.html)</u> (مادة حفازة 4000/4500 يركض cisco

ios نظام برمجية)

يتم تنفيذ التكوينات الواردة في هذا المستند باستخدام الوضع المرغوب. إن يخطط أنت أن يشكل EtherChannel يدويا، استعملت ال steps يزود in order to خلقت ميناء قناة. ويتجنب هذا حدوث مشاكل مع بروتوكول الشجرة المتفرعة (STP (أثناء عملية التكوين. يستطيع STP عطلت بعض ميناء، مع وضع أيسر من handicapé errdisable[[، إن شكلت جانب واحد يكون كقناة قبل أن الآخر يستطيع كنت شكلت كقناة.

أنجزت هذا to order in steps خلقت ميناء قناة:

- .1 تركت القارن أن يكون استعملت في ميناء يقني ك إدارة إيقاف عمل.
- خلقت الميناء قناة (قناة مجموعة) على المادة حفازة 6000/6500 مفتاح.تأكد من ضبط وضع القناة على ، على .2 سبيل المثال،
	- 3. خلقت ميناء قناة على المادة حفازة 3550، 3560 أو 3750 مفتاح.تأكد من ضبط وضع القناة على .
	- .4 reenable القارن أن كان أعجزت سابقا على المادة حفازة 6000/6500 مفتاح مع ال ما من إيقاف أمر.

## <span id="page-2-0"></span>التكوين

في هذا القسم، تُقدّم لك معلومات تكوين الميزات الموضحة في هذا المستند.

ملاحظة: للعثور على معلومات إضافية حول الأوامر المستخدمة في هذا المستند، أستخدم [أداة بحث الأوامر](//tools.cisco.com/Support/CLILookup/cltSearchAction.do) [\(للعملاء](//tools.cisco.com/RPF/register/register.do) المسجلين فقط).

### <span id="page-2-1"></span>الرسم التخطيطي للشبكة

يستخدم هذا المستند إعداد الشبكة الموضح في هذا الرسم التخطيطي:

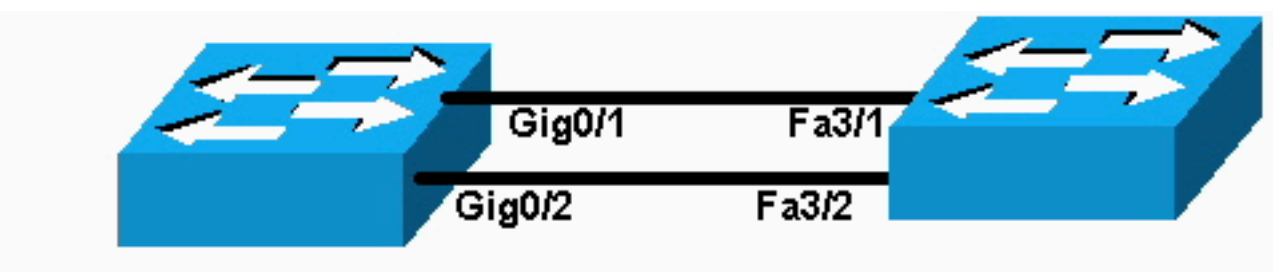

# Catalyst 6000

Catalyst 3550

ملاحظة: واجهة إيثرنت جيجابت على 3550 Catalyst هي واجهة إيثرنت خاضعة للتفاوض بسرعة 1000/100/10 ميجابت في الثانية. يمكن أيضا توصيل منفذ جيجابت على 3550 Catalyst بمنفذ 100) FastEthernet ميجابت في الثانية) على مادة حفازة .6000/6500

**ملاحظة:** المادة حفازة 3750 sery يساند مفتاح cross-stack EtherChannel، أي يسمح قارن من مختلف كومة مفتاح أن يكون عضو من ال نفسه EtherChannel مجموعة. أحلت ل كثير معلومة على EtherChannel في كومة مفتاح بيئة، EtherChannel *و مفتاح كومة* قسم من <u>[ال يشكل EtherChannels](//www.cisco.com/en/US/docs/switches/lan/catalyst3750/software/release/12.1_19_ea1/configuration/guide/swethchl.html)</u> توثيق لمادة حفازة 3750 sery مفتاح.

### <span id="page-2-2"></span>التكوينات

يستخدم هذا المستند التكوينات التالية:

- Catalyst 3550 •
- Catalyst 6500/6000 ●

#### Catalyst 3550

```
...Building configuration
                      Current configuration : 1610 bytes
                                                        !
                                             version 12.1
                                          no service pad
                         service timestamps debug uptime
                           service timestamps log uptime
                          no service password-encryption
                                                        !
                                        hostname Cat3550
                                                        !
                                      enable password ww
                                                        !
                                          ip subnet-zero
                                            no ip finger
                                                        !
                                                        !
                                                        !
A logical port-channel interface is automatically ---!!
      created !--- when ports are grouped into a channel
  group. interface Port-channel 1 !--- In this example,
  the L2 EtherChannel is configured. !--- A Layer 3 (L3)
EtherChannel can also be configured on the Catalyst 3550
       switches. !--- For more information, refer to the
      document Configuring EtherChannel. switchport mode
  access no ip address snmp trap link-status! !--- Note:
The Gigabit Ethernet interface on the Catalyst 3550 is a
!--- 10/100/1000 Mbps negotiated Ethernet interface. The
Gigabit port on the Catalyst 3550 is !--- connected to a
FastEthernet (100 Mbps) port on the Catalyst 6500/6000.
           .!--- The port is a member of channel group 1
                            interface GigabitEthernet0/1
                                 switchport mode access
                                          no ip address 
                                  snmp trap link-status 
                         channel-group 1 mode desirable
                                                        !
 The port is a member of channel group 1. interface ---!
               GigabitEthernet0/2 switchport mode access
                                           no ip address 
                                  snmp trap link-status 
                         channel-group 1 mode desirable
                                                        !
                            interface GigabitEthernet0/3
                                 switchport mode access 
                                          no ip address 
                                  snmp trap link-status 
                                                        !
  Output suppressed. interface GigabitEthernet0/12 ---!
    switchport mode access no ip address snmp trap link-
  status !--- Interface VLAN1 is required for management
           purposes. interface Vlan1 ip address 10.1.1.1
255.255.255.0 ! ip classless ip http server ! ! line con
              0 transport input none line vty 5 15 ! end
                                     Catalyst 6500/6000
```
...Building configuration

```
Current configuration : 5869 bytes 
                                                       ! 
                                            version 12.1 
                        service timestamps debug uptime 
                          service timestamps log uptime 
                         no service password-encryption 
                                                       ! 
                                        hostname cat6500 
                                                       ! 
                                  boot buffersize 126968 
         boot bootldr bootflash:c6msfc-boot-mz.121-4.E1 
                                      enable password ww 
                                                       ! 
                                              redundancy 
                                               main-cpu 
                                    auto-sync standard 
                                          ip subnet-zero 
                                                       ! 
                                                       ! 
                                            no ip finger 
                                                       ! 
                                                       ! 
                                                       ! 
                                                       ! 
 A logical port-channel interface is automatically ---!
      created !--- when ports are grouped into a channel
group. interface Port-channel 1 no ip address switchport
switchport mode access ! interface GigabitEthernet1/1 no
ip address shutdown ! interface GigabitEthernet1/2 no ip
      address shutdown ! !--- Note: The Gigabit Ethernet
    interface on the Catalyst 3550 is a !--- 10/100/1000
Mbps negotiated Ethernet interface. The Gigabit port on
   the Catalyst 3550 is !--- connected to a FastEthernet
              .(100 Mbps) port on the Catalyst 6500/6000
                               interface FastEthernet3/1 
                                          no ip address 
In this example, the L2 EtherChannel is configured. ---!
   !--- An L3 EtherChannel can also be configured on the
        Catalyst 6500/6000 running !--- Cisco IOS System
  Software. For more details, refer to the document !---
 Configuring EtherChannel. !--- On a Catalyst 6500/6000,
you must issue the switchport !--- command once, without
 any keywords, in order to configure the interface as an
L2 port. !--- By default, all the ports are router ports
    (L3 ports). !--- On a Catalyst 4500/4000 switch, all
      ports are L2 ports by default; !--- no additional
                                     .command is required
                                              switchport
       This command puts the interface in VLAN1, by ---!
                         default. switchport mode access
  The port is a member of channel group 1. channel- ---!
                                   group 1 mode desirable
                                                       ! 
                               interface FastEthernet3/2 
                                          no ip address 
        On a Catalyst 6500/6000, you must issue the ---!
  switchport !--- command once, without any keywords, in
 order to configure the interface as an L2 port. !--- By
default, all the ports are router ports (L3 ports). !---
```

```
On a Catalyst 4500/4000 switch, all ports are L2 ports
    .by default; !--- no additional command is required
                                            switchport 
      This command puts the interface in VLAN1, by ---!
                        default. switchport mode access
The port is a member of channel group 1. channel- ---!
                                 group 1 mode desirable
                                                      ! 
                             interface FastEthernet3/3 
                                        no ip address 
                                             switchport 
                               switchport mode access 
                                                      ! 
Output suppressed. ! interface FastEthernet3/48 no ---!
    ip address switchport switchport mode access ! !---
   Interface VLAN1 is required for management purposes.
interface Vlan1 ip address 10.1.1.2 255.255.255.0 ! ip
classless no ip http server ! ! ! line con 0 transport
                          input none line vty 0 4 ! end
```
ملاحظة: يوضح مثال [التكوين](#page-2-2) هذا تكوين EtherChannel مع إرتباطات الوصول. يطبق ال نفسه تشكيل إلى EtherChannel شنطة خطوة. قم بإصدار الأمر <mark>switchport mode trunk</mark> أو اسمح للمحولات بالتفاوض على الوضع باستخدام الوضع الديناميكي المرغوب. أحلت ل كثير معلومة على كيف أن يشكل trunking، ال يشكل VLAN شنطة قسم من الوثيقة [يشكل VLANs](//www.cisco.com/en/US/docs/switches/lan/catalyst3550/software/release/12.1_14_ea1/configuration/guide/swvlan.html).

### <span id="page-5-0"></span>تكوين الواجهة الفرعية Channel-Port

مثال آخر من التشكيل من Port-Channel مع قارن فرعي في مادة حفازة 3560 مفتاح يركض cisco ios برمجية إطلاق 12.2(25).

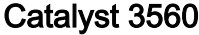

```
...Building configuration
Current configuration : 2480 bytes
                                  !
                       version 12.2
                                  !
           interface Port-channel5
                     no switchport
                      no ip address
                                  !
       interface Port-channel5.690
                                  !
          interface Port-channel10
                     no switchport
                     no ip address
                                  !
        interface Port-channel10.1
                                  !
      interface Port-channel10.690
                                  !
          interface Port-channel11
                     no switchport
                      no ip address
```
<span id="page-5-1"></span>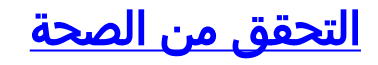

يتم دعم بعض أوامر **العرض بواسطة** <u>[أداة مترجم الإخراج \(العملاء المسجلون](https://www.cisco.com/cgi-bin/Support/OutputInterpreter/home.pl)</u> فقط)، والتي تتيح لك عرض تحليل إخراج أمر العرض.

أصدرت in order to دققت الميناء قناة في مادة حفازة 6000/6500 ومادة حفازة 3500 مفتاح يركض cisco ios نظام برمجية، هذا أمر:

<mark>. أبديت قارن ميناء-channel *channel-group-number*</mark>

خلاصة etherchannel channel-group-number أبديت●

للتحقق من حالة بروتوكول الشجرة المتفرعة (STP (في محولات 6500/6000 Catalyst و 3500 Catalyst switches التي تشغل برنامج System IOS Cisco، قم بإصدار هذا الأمر:

show spanning-tree vlan vlan-number detail •

### <span id="page-6-0"></span>Catalyst 3550

Cat3550#**show interface port-channel 1** Port-channel1 is up, line protocol is up (Hardware is EtherChannel, address is 0002.4b28.db02 (bia 0002.4b28.db02 ,MTU 1500 bytes, BW 200000 Kbit, DLY 1000 usec reliability 255/255, txload 1/255, rxload 1/255 Encapsulation ARPA, loopback not set (Keepalive set (10 sec **Full-duplex, 100Mb/s** input flow-control is off, output flow-control is off **Members in this channel: Gi0/1 Gi0/2**  ARP type: ARPA, ARP Timeout 04:00:00 Last input 00:03:27, output 00:00:00, output hang never Last clearing of "show interface" counters never Queueing strategy: fifo Output queue 0/40, 0 drops; input queue 0/75, 0 drops minute input rate 0 bits/sec, 0 packets/sec 5 minute output rate 0 bits/sec, 0 packets/sec 5 packets input, 5344 bytes, 0 no buffer 26 Received 17 broadcasts, 0 runts, 0 giants, 0 throttles input errors, 0 CRC, 0 frame, 0 overrun, 0 ignored 0 input packets with dribble condition detected 0 packets output, 5050 bytes, 0 underruns 59 output errors, 0 collisions, 2 interface resets 0 babbles, 0 late collision, 0 deferred 0 lost carrier, 0 no carrier 0 output buffer failures, 0 output buffers swapped out 0

#### Cat3550#**show spanning-tree vlan 1 detail**

VLAN1 is executing the ieee compatible Spanning Tree protocol Bridge Identifier has priority 32768, address 0002.4b28.db01 Configured hello time 2, max age 20, forward delay 15 We are the root of the spanning tree Topology change flag not set, detected flag not set Number of topology changes 1 last change occurred 00:00:38 ago from Port-channel1 Times: hold 1, topology change 35, notification 2 hello 2, max age 20, forward delay 15 Timers: hello 0, topology change 0, notification 0, aging 0

#### **Port 65 (Port-channel1) of VLAN1 is forwarding**

.Port path cost 12, Port priority 128, Port Identifier 128.65 Designated root has priority 32768, address 0002.4b28.db01

<span id="page-7-0"></span>Designated bridge has priority 32768, address 0002.4b28.db01 Designated port id is 128.65, designated path cost 0 Timers: message age 0, forward delay 0, hold 0 Number of transitions to forwarding state: 1 BPDU: sent 34, received 0 Cat3550# **show etherchannel 1 summary**  $Flags: D - down$   $P - in port-channel$ I - stand-alone s - suspended R - Layer3 S - Layer2 U - port-channel in use Group Port-channel Ports -----------------------------------------------------------+------------+----- **(Po1(SU) Gi0/1(P) Gi0/2(P 1** Cat3550# **ping 10.1.1.2** .Type escape sequence to abort :Sending 5, 100-byte ICMP Echos to 10.1.1.2, timeout is 2 seconds !!!!! Success rate is 100 percent  $(5/5)$ , round-trip min/avg/max =  $1/1/4$  ms Catalyst 6500/6000 Cat6500# **show interface port-channel 1** Port-channel1 is up, line protocol is up (Hardware is EtherChannel, address is 0002.7ef1.36e1 (bia 0002.7ef1.36e1 ,MTU 1500 bytes, BW 200000 Kbit, DLY 100 usec reliability 255/255, txload 1/255, rxload 1/255 Encapsulation ARPA, loopback not set **Full-duplex, 100Mb/s Members in this channel: Fa3/1 Fa3/2**  ARP type: ARPA, ARP Timeout 04:00:00 Last input never, output never, output hang never Last clearing of "show interface" counters never Queueing strategy: fifo Output queue 0/40, 0 drops; input queue 0/2000, 0 drops minute input rate 1000 bits/sec, 1 packets/sec 5 minute output rate 0 bits/sec, 0 packets/sec 5 packets input, 34994 bytes, 0 no buffer 407 Received 311 broadcasts, 0 runts, 0 giants, 0 throttles input errors, 0 CRC, 0 frame, 0 overrun, 0 ignored 0 input packets with dribble condition detected 0 packets output, 16598 bytes, 0 underruns 93 output errors, 0 collisions, 0 interface resets 0 babbles, 0 late collision, 0 deferred 0 lost carrier, 0 no carrier 0 output buffer failures, 0 output buffers swapped out 0 Cat6500# **show spanning-tree vlan 1 detail**

VLAN1 is executing the ieee compatible Spanning Tree protocol Bridge Identifier has priority 32768, address 00d0.024f.6001 Configured hello time 2, max age 20, forward delay 15 Current root has priority 32768, address 0002.4b28.db01 **Root port is 833 (Port-channel1), cost of root path is 12** Topology change flag not set, detected flag not set Number of topology changes 0 last change occurred 00:02:13 ago Times: hold 1, topology change 35, notification 2 hello 2, max age 20, forward delay 15 Timers: hello 0, topology change 0, notification 0, aging 300

#### **Port 833 (Port-channel1) of VLAN1 is forwarding**

.Port path cost 12, Port priority 128, Port Identifier 131.65 Designated root has priority 32768, address 0002.4b28.db01 Designated bridge has priority 32768, address 0002.4b28.db01 Designated port id is 128.65, designated path cost 0 Timers: message age 1, forward delay 0, hold 0 Number of transitions to forwarding state: 1 BPDU: sent 0, received 66 Cat6500# **show etherchannel 1 summary**  $Flags: D - down P - in port-channel$ I - stand-alone s - suspended  $R$  - Layer3  $S$  - Layer2 Group Port-channel Ports -----------------------------------------------------------+------------+----- **(Po1(SU) Fa3/1(P) Fa3/2(P 1**

#### Cat6500# **ping 10.1.1.1**

.Type escape sequence to abort :Sending 5, 100-byte ICMP Echos to 10.1.1.1, timeout is 2 seconds !!!!! Success rate is 100 percent  $(5/5)$ , round-trip min/avg/max =  $1/1/4$  ms

# <span id="page-8-0"></span>استكشاف الأخطاء وإصلاحها

### <span id="page-8-1"></span>دولة Err-disable

قضية المشتركة أثناء EtherChannel تشكيل أن القارن يذهبون داخل disable-err أسلوب. هذا يستطيع كنت رأيت عندما EtherChannel يكون حولت إلى ال فوق أسلوب في واحد مفتاح، والآخر مفتاح لا يشكل فورا. إن يترك في هذا دولة لدقيقة أو هكذا، STP على المفتاح حيث EtherChannel يكون مكنت يفكر هناك أنشوطة. هذا يسبب ال يقني ميناء أن يكون وضعت في handicapé دولة. رأيت هذا مثال ل كثير معلومة على كيف أن يعين إن يكون EtherChannel قارن في disable-err دولة:

SPANTREE-2-CHNL\_MISCFG: Detected loop due to etherchannel misconfiguration of Gi0/9% PM-4-ERR\_DISABLE: channel-misconfig error detected on Po10, putting Gi0/9 in err-disable state% PM-4-ERR\_DISABLE: channel-misconfig error detected on Po10, putting Gi0/10 in err-disable state%

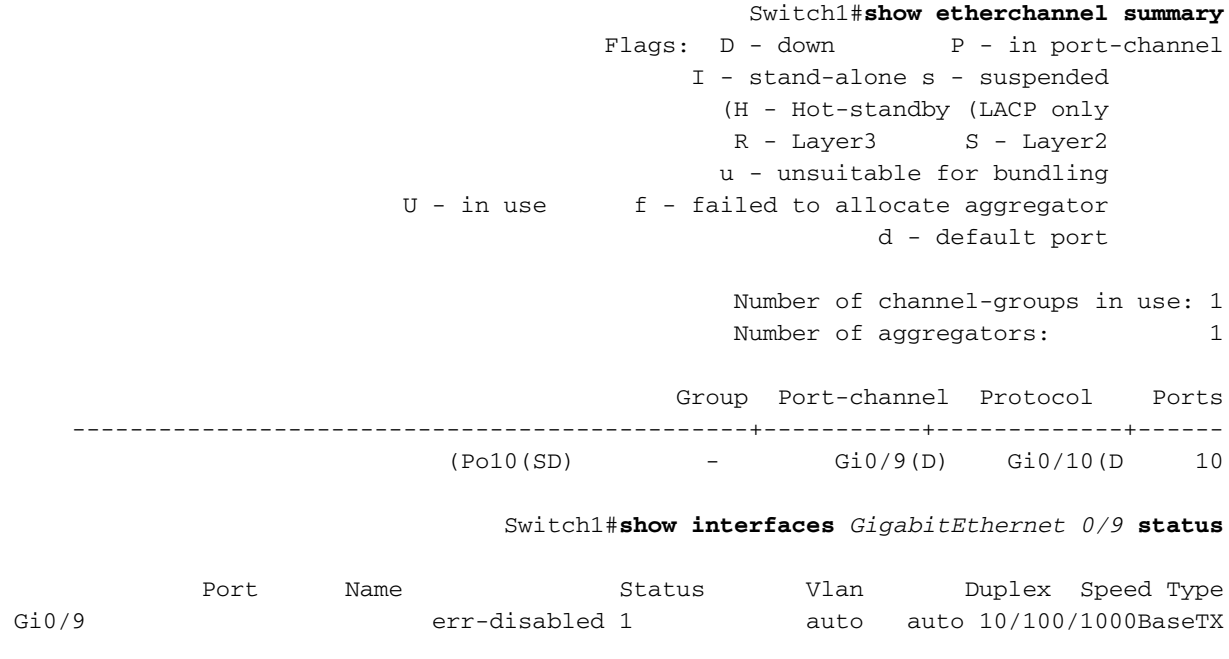

Port Name Status Vlan Duplex Speed Type Gi0/10 err-disabled 1 auto 10/100/1000BaseTX يشير الخطأ رسالة أن EtherChannel واجه يجسر - شجرة أنشوطة. ثبتت to order in حللت الإصدار، القناة أسلوب إلى على كلا جانب من التوصيل، وبعد ذلك reenable القارن:

> Switch1#**configure terminal** .Enter configuration commands, one per line. End with CNTL/Z Switch1(config)#**interface gi0/9** Switch1(config-if)#**channel-group 10 mode desirable**

هذا يسبب كل جانب أن يشكل قناة فقط إن هم كلا يوافقون أن يقني. إن لا يوافق هم أن يقني، هم يستمرون أن يعمل كميناء عادي.

بعد ثبتت القناة أسلوب إلى على كلا جانب من التوصيل، أصدرت **الإيقاف عمل وما من إيقاف عمل** أمر على القارن موحد أن يعيد مكنت الميناء يدويا:

> Switch1(config-if)#**shutdown** Switch1(config-if)#**no shutdown**

### <span id="page-9-0"></span>لا يظهر الأمر "nonegotiate speed "في التكوين الجاري تشغيله

لا يظهر الأمر <mark>speed nonegotiate</mark> الذي تم تكوينه على قناة منفذ دائما في التكوين الجاري تشغيله. يحدث هذا لأن عدم الإغتسال على واجهة قناة المنفذ يعتمد على ذلك الخاص بالمنافذ المضمنة. يتم إدخاله عندما تكون قناة المنفذ نشطة واستنادا إلى تكوين منافذ القناة الفردية.

## <span id="page-9-1"></span>معلومات ذات صلة

- [نظام متطلب أن يطبق EtherChannel على مادة حفازة مفتاح](//www.cisco.com/en/US/tech/tk389/tk213/technologies_tech_note09186a0080094646.shtml?referring_site=bodynav)
- [عينة تشكيل: EtherChannel بين مادة حفازة مفتاح يركض CatOS و ios cisco نظام برمجية](//www.cisco.com/en/US/tech/tk389/tk213/technologies_configuration_example09186a0080094953.shtml?referring_site=bodynav)
	- <u>[دعم منتجات المحولات](//www.cisco.com/cisco/web/psa/default.html?mode=prod&level0=268438038&referring_site=bodynav)</u>
	- [دعم تقنية تحويل شبكات LAN](//www.cisco.com/cisco/web/psa/default.html?mode=tech&level0=268435696&referring_site=bodynav)
	- [الدعم التقني والمستندات Systems Cisco](//www.cisco.com/cisco/web/support/index.html?referring_site=bodynav)

ةمجرتلا هذه لوح

ةي الآلال تاين تان تان تان ان الماساب دنت الأمانية عام الثانية التالية تم ملابات أولان أعيمته من معت $\cup$  معدد عامل من من ميدة تاريما $\cup$ والم ميدين في عيمرية أن على مي امك ققيقا الأفال المعان المعالم في الأقال في الأفاق التي توكير المالم الما Cisco يلخت .فرتحم مجرتم اهمدقي يتلا ةيفارتحالا ةمجرتلا عم لاحلا وه ىل| اًمئاد عوجرلاب يصوُتو تامجرتلl مذه ققد نع امتيلوئسم Systems ارامستناه انالانهاني إنهاني للسابلة طربة متوقيا.